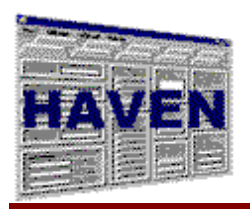

# *Release Notes*

*Questions and comments may be answered at 1-877-201-4721.*

#### **September 1, 2003**

# *VERSION 6.2*

HAVEN 6.2 incorporates the 1.40 OASIS data specifications. For this update, M0245 was added and edits for M0230 and M0240 were adjusted. In addition, edits were added to the Branch ID (M0016).

HAVEN 6.2 now has the capability to allow encryption and decryption of Local Use files.

The import and export functionality has been moved to a separate DLL so that vendors can launch import and export functions externally.

Users may now double-click on an ICD-9 code in the pop-up window and HAVEN will populate the appropriate variable on the data entry screen.

The HAVEN assessment report now displays the claim key (if applicable) in the header of the report.

Users with Administrator rights can toggle a patient as live instead of archived by pressing the Ctrl+R keys. This should only be used if an archive database has been lost and there is a need to restore an archived patient whose assessments were in the lost database.

The M0072 variable now pre-fills correctly.

The Severity rating boxes for M0240-f now print correctly.

The recertification period now uses M0090, not the ROC date, when calculating whether an ROC is within the timeframe.

Compressed ZIP backups are now able to span multiple floppies.

A warning message will be displayed if the user appears to be backing up to a floppy and is using the selfextracting EXE option.

A warning message will appear for non-compressed backups if the user appears to be backing up to a floppy and the combined file sizes are greater than 1.44 MB.

Imported assessments without errors will have the claimkey value generated, if applicable, for the assessment.

On the Patient Information screen, a space will not be allowed for the patient's middle initial.

If the user runs HIPPS within data entry, the values will be stored with the assessment so user can see them on the M0825 tab. If the HIPPS could not be calculated due to missing assessment values, any previous values for the HIPPS variables on the M0825 tab will be cleared.

# *VERSION 6.1*

HAVEN 6.0 did not complete the migration of archive data from the .ARK files to the new .MDB files. As a result, users who entered archive mode did not see any patients in the patient list. A utility was released to complete the process for version 6.0 users. The migration process has been corrected in version 6.1.

As part of the HAVEN 6.0 archive data migration process, users discovered that they were unable to restore some patients from the archive database to the live database. Further investigation revealed that duplicate assessments existed in the live and archive databases. The duplicates may have resulted from an aborted archive process in past versions of HAVEN or the use of a backup HHA.MDB without the corresponding backup archive databases. An Archive Verification Utility was released to correct the databases for HAVEN 6.0. The utility is incorporated in HAVEN 6.1 at the Archive Setup screen.

HAVEN 6.0 did not allow users to use data entry for OASIS Data Specification Version 1.10 assessments. A utility was released for version 6.0 users to convert Version 1.10 assessments to Version 1.20 assessments. Version 6.1 allows users to perform data entry on Version 1.10 assessments.

If patient information was updated and the user chose to update patient information for all other nonexported assessments for the patient, then M0150 was cleared for the other assessments. This bug has been corrected in version 6.1.

A bug in HAVEN 6.0 prevented M0072 from being pre-populated on assessments. This bug has been corrected.

In some situations, the HAVEN 6.0 search feature on the HAVEN Management Screen for patients did not work properly. This bug has been corrected for version 6.1.

A bug in printing M0450 and M0470 was discovered – the value 1 was checked if the actual values were blank. This bug has been fixed in version 6.1.

Some buttons were missing Hotkey definitions in HAVEN 6.0. The hotkeys have been added for version 6.1.

The folder selection feature (used on the Import, Export and Preferences screens) has been enhanced to enable the user to create new folders as well as select existing folders.

The OASIS Data Specification version used for an assessment is now displayed on the HAVEN Management screen. An extra column, Version, was added to the assessment list. Note that "Locked (Export Ready) " assessments are now shown as "Locked (Exp Ready)" to conserve space. In addition, the "Correct" column was changed to "Corr."

The user may now select whether Test and Local Use exports result in a change of assessment status from "Locked (Exp Ready)" to "Locked (Exported)".

For Assessment Data Entry Reports, the page break between assessments was missing in version 6.0. It has been fixed for version 6.1.

If a Resumption of Care and a Follow-up were performed within the same recertification date window, HAVEN 6.0 counted both assessments in determining the next recertification date window. In version 6.1, they are counted only once.

Some users were confused by the "Please Verify" warning messages for M0450, M0460, M0476, M0488 and M0530 on RFAs 04 and 05. The messages now warn that the variable "is blank; if this is correct, please continue."

For inactivations, assessment data entry is no longer automatically launched.

For the HAVEN Import screen, the user may now specify that imported assessments with no validation errors are assigned "Locked (Exported)" status instead of "Locked (Exp Ready)."

The HAVEN Patient Information screen has been enhanced to enable users to view archived patient data. Click the "Include Archived Patients" checkbox to include archived patients in the patient list. A patient is archived if a "Y" is displayed in the "A" column of the patient list. (Note that the "Hidden" column in the patient list has been abbreviated to "H"; hidden patients now display a "Y" in the column instead of "Yes.") If an archived patient is highlighted from the patient list, a textbox appears below the "Include Archived Patients" checkbox showing the name of the archive database that contains the archived assessments for the patient. Furthermore, the archived patient information is displayed below the patient list; however, the patient data cannot be modified unless the patient is restored from the archive.

# *VERSION 6.0*

HAVEN now supports the OASIS 1.30 data specification, which reduces the number of data items required for assessment types 04 and 05, as well as eliminates assessment types 02 and 10. The OASIS Patient Tracking Sheet is available for printing with each assessment.

Legacy support is provided for the 1.20 specification. However, assessment types 02 and 10 can no longer be exported, since the OASIS State System will reject these assessment types for any data specification.

The HAVEN archive capability has been upgraded. The Archive Setup function enables the user to set up multiple archive databases in user-specified locations and switch between them. The Archive Mode capability allows the user to view archived patients and assessments without requiring that they be restored to HHA.MDB. The archive databases no longer use the .ARK file extension.

The patient search function has once again been modified to enhance performance, especially with large databases. While the search function still operates after every keystroke, it only retrieves 100 patients at a time. The <PREVIOUS 100> and <NEXT 100> buttons enable the user to move backward and forward through the patient list quickly.

The HAVEN Preferences Screen consolidates the three preference menu options from HAVEN 5.1. In addition, several new preferences have been added: (1) an option to warn the user if the currently active archive exceeds a specified number of assessments; (2) the capability to backup the databases uncompressed or compressed in ZIP or self-extracting EXE formats; and (3) the capability to specify a new location for HHA.MDB without requiring the deletion of the HHA.MDB in the installation directory.

For creation of Start of Care and Resumption of Care assessments, the user is prompted to enter the Start of Care or Resumption of Care dates as appropriate. This facilitates the OASIS Patient Tracking Sheet requirements.

The ICD-9 variables in data entry have been enhanced. The user may click the Dx button to lookup an ICD-9 value and place it in the field, or the user may simply type in the code in the field.

Previous versions of HAVEN did not recognize a Resumption of Care (ROC) assessment for calculating the recertification date if the ROC occurred during the recertification window. This bug has been corrected in version 6.0.

The Branch State (M0014) and Branch ID (M0016) fields have been added to the Maintain Agency Database screen. Values entered on this screen serve as default values for future assessments; the user may still edit the branch fields on individual assessments. An agency using HAVEN for data from multiple branches may want to leave these fields blank, since the values will be constantly changing. However, if HAVEN is being used for an individual branch only, then specifying default values can save data entry time.

The Primary Referring Physician ID (M0072), Race/Ethnicity (M0140) and Payment Source (M0150) variables have been added to the Maintain Patient Database screen. Since M0072 and M0140 are not expected to change, they operate in the same manner as the other patient variables. However, since M0150 is expected to change, it is still enabled in assessment data entry as well. Upon exiting an assessment, HAVEN compares the M0150 value with the value in the patient database. If the values are different, HAVEN gives the user the option of updating the patient database to reflect the current value.

For corrections, the corresponding effective date for the assessment type is now read-only, since changing it will cause the correction assessment to be rejected.

HAVEN will now accept production files for import; the user is warned that a production file may contain masked assessments. HAVEN now checks for masked records (i.e., the value of MASK\_VERSION\_CD) and skips them, if detected.

If the user clicks on the Date column to sort the assessment list on the HAVEN Management Screen, then the list will actually sort by sequence (which, in most cases, should be equivalent to sorting by date).

This version of HAVEN represents a significant software design change. The error checking, HIPPS calculation and assessment printing functionality have been migrated to individual Dynamic Link Libraries (DLLs). A sample Visual Basic program is provided to demonstrate how to interface with the DLLs; the sample program can be found in the installation directory.

# *VERSION 5.1*

In Version 5.0, HAVEN did not report data entry errors for some required fields that were left blank. Conversely, some mandatory (i.e., must not be left blank) data entry errors were reported for fields that were optional (i.e., could be left blank). This bug has been corrected in version 5.1.

In Version 5.0, if a user created an assessment immediately after creating an inactivation record, HAVEN treated the new assessment as an inactivation. This bug has been corrected in version 5.1.

In Version 5.0, after exiting data entry, the patient list on the HAVEN Management screen did not contain all patients, just those that were alphabetically after the current patient. This bug has been corrected in version 5.1.

The recertification date window for a follow-up assessment was calculated incorrectly in Version 5.0 if an inactivation assessment existed for the patient. This bug has been corrected in version 5.1.

If an imported assessment was a replacement assessment for a previously inactivated assessment (already existing in the HAVEN database), HAVEN incorrectly reported a duplicate assessment. This bug has been corrected in version 5.1.

The capability to print a report that emulates the OASIS forms has been added. From the HAVEN Management screen, highlight the assessment to be printed and click the Print button. The user then has the option to print a selected screen or all screens. The report is displayed in a viewer window, from which the user can print the report or export it to text, Adobe Acrobat PDF, or RTF format. In addition, the viewer contains a table of contents pane so that the user can skip to a section of the report.

The user may now designate whether the HAVEN backup utilizes ZIP files or self-extracting .EXE files. Select the Preferences menu from the HAVEN Management screen and click the Paths menu item. The Backup frame now contains radio buttons that allow the user to specify ZIP or EXE. Note: users that backup to floppy disks should select the ZIP option, since this will allow the backup files to span multiple floppy disks.

# *VERSION 5.0*

HAVEN now supports the OASIS 1.20 data specification, including the capability to inactivate assessments. Inactivation records are created using the Correction button and selecting option 4. Option 2 for key field changes is now disabled. Key field changes are now accomplished by inactivating the assessment, then submitting a replacement assessment.

Legacy support is provided for the 1.04 and 1.10 specifications. Note that the 1.20 and 1.10 specifications are identical for assessments that are not inactivation records. Therefore, when creating assessments, the only options provided are 1.20 and 1.04.

The patient search capability has been modified. The Search and Search Next 1000 buttons have been removed. The patient list will now be searched with each keystroke. For example, if searching by last name, typing a "J" will search the patient list for the first patient with a last name beginning with "J." As a result, the scrollbar on the patient list now reflects the complete set of patients.

A status bar has been added to the bottom of the HAVEN Management screen to inform the user of the number of patients and assessments that are currently maintained by HAVEN.

The third-party component used by HAVEN to manage ZIP files for the backup capability has been replaced by another component that supports generation of self-extracting executable (EXE) files. Therefore, the HAVEN backup now generates self-extracting EXEs, and the user is not required to have a separate ZIP utility installed.

HAVEN now displays the patient match criteria for each imported assessment. A checkbox has been added to the HAVEN Import screen to allow the user to prevent these messages from being displayed.

The assessment list for a patient on the HAVEN Management screen can now be sorted by any of the columns by clicking on the column header.

If an inactivation record is imported and matches to several versions of an assessment, HAVEN will attempt to inactivate the version of the assessment with the most recent lock date.

# *VERSION 4.1*

The HAVEN ICD-9 database has been updated to contain the version 18.0 codes available on the HCFA Public Use Files web site (www.hcfa.gov/stats/pufiles.htm).

The Archive window has been enhanced to speed the retrieval of patients eligible for archiving. The reason for assessment and effective date of the most recent assessment are displayed with each eligible patient.

The Import function has been corrected to accept assessments from patients where the Medicare number is  $N/A$ .

The Delete Export Set button on the Export screen has been removed. This prevents the user from accidentally deleting part of the HAVEN export history.

The Export description field on the Export screen is now optional. If left blank, HAVEN will automatically fill in the number of records exported as the description for an export.

The Hidden column header for the Patient list on the Maintain Patient Database screen was inadvertently renamed to Unit in Version 4.0. The column header has been restored to Hidden.

The tab orders for variables M0175 and M0390 have been corrected on their respective data entry screens. As a result, these variables now print in the correct order on the Assessment Data Entry Report.

After exiting data entry, the correct assessment is now highlighted as the currently selected assessment. In addition, after adding a patient using the Add Patient button on the HAVEN Management screen, the new patient is highlighted in the Patient list.

Upon entering an assessment, HAVEN correctly checks for updated patient information unless the assessment is a non-key field change assessment. Note that the Edit menu for modifying agency and patient information during data entry is no longer available for non-key field change assessments.

The M0175-M0220 data entry screen has been reorganized in order to increase visibility of the M0220 variable (some users reported difficulty seeing the UK and NA options).

The Import screen now contains an extra checkbox to exclude M0160 from the error checking of import files, since M0160 is required to be blank in submission files.

# *VERSION 4.0*

HAVEN now supports the OASIS 1.10 data specification, including the calculation of HIPPS codes for applicable assessments. Note that the value for M0090 must be on or after 09/01/2000 in order to successfully complete and export a 1.10 assessment.

HAVEN continues to support entry of OASIS 1.04 assessments; however, 1.04 assessments must have a M0090 value prior to 10/01/2000. Upon entering a 1.04 assessment, HAVEN checks the M0090 value. If the value is earlier than 09/01/2000, then data entry is performed with the 1.04 specification. If the value is between 09/01/2000 and 09/30/2000 inclusive, or if M0090 has not been entered yet, the user is asked whether the assessment should be converted to a 1.10 assessment. **NOTE: A 1.10 assessment cannot be converted back to a 1.04 assessment.**

A correction to an assessment maintains the assessment specification of the prior version, i.e., a correction of a 1.04 assessment is error-checked with the 1.04 specification rules.

HIPPS values are calculated with applicable 1.10 assessments. The user may highlight an assessment and calculate the HIPPS values from the HAVEN Management Screen, or from within the HAVEN data entry screens. When an assessment is marked complete, the HIPPS values are calculated again and stored to ensure that the correct values are associated with the final version of the assessment.

The export screen has been enhanced to display HIPPS information for each Export Ready assessment. The assessment list can be printed using the Print Assmts command button. The list can be sorted by clicking once on the displayed columns – additional clicks toggle the sort between ascending and descending order.

HAVEN now supports operation with the Windows 2000 operating system.

If a patch is required to the HAVEN databases, a HAVEN Patch screen is displayed after logging in. The user has the option to continue with the patch or exit the program. **It is strongly recommended that a backup of the databases be performed prior to allowing HAVEN to perform any patches.**

This version of HAVEN is 32-bit only; 16-bit versions are no longer in development.

During data entry, the HAVEN title bar displays the specification version in effect for that assessment (e.g., 1.10 Specification).

The HAVEN Import function now supports the import of both 1.10 and 1.04 assessments.

# *VERSION 3.0*

A 32-bit version of the HAVEN installation is now available.

A search "Next 1000" button was added to all grids that display the list of patients. The grids now only display 1,000 patients at a time. To view the next 1,000 patients, the user must click the "Next 1000" button.

The user can now select the type of enforcement for assessment sequencing. If strong enforcement is selected, the sequencing order of assessments is strictly enforced. If weak enforcement is selected, the user may violate the sequencing order but a warning is provided if the user does so. Sequencing enforcement applies to both the adding of assessments and the importing of assessments.

Per HCFA data specifications, the sequencing rules have been modified such that RFA 10 can no longer follow RFA 04 or 05.

Assessment correction type 4 was removed.

HAVEN now conforms to Version 1.04 of the Uniform Data Submission Specifications for the OASIS-B1.

When creating an export file for submission type Production or Test, masking of identifying fields is now performed for private pay assessments. A DLL and an INI file were added to the installation to support this feature. In addition, all masked values are written to a separate table in the HHA.MDB database called ENCRYPT.

On the export function, submission type Local Use was added. For this submission type, no masking is performed and the M0160 field is not blanked out. In addition, a value of "2" is written out for the Test/Production Indicator at position 574 of the header record.

On the import function, only import files with a value of "2" for the Test/Production Indicator at position 574 of the header record are allowed. This feature prevents the import of any files with masked data.

On the export function, the buttons for selecting Medicare/Medicaid and non Medicare/Medicaid assessments have been removed.

A new type of report was added. This report displays all available masked values in HEX format along with the original unmasked values.

A new function has been implemented to allow users to look up patients by providing the masked values in HEX format.

The HAVEN documentation has been modified to note that HAVEN does not support a peer-to-peer configuration where a user attempts to configure the software for a network environment by placing the HHA.MDB on a shared local drive on their PC.

On the Maintain Patient Database screen, the data entry rules have been modified such that the rules now prohibit data entry of any characters that would cause HAVEN to recognize that field as being masked.

The user is not allowed to set the backup path equal to either the application path or the data path.

When HAVEN is being configured for a network environment, the user is not allowed to set the data path equal to the backup path.

The data entry rules for the M0016\_BRANCH\_ID field have been modified to allow only alphanumeric characters.

The M0150 help text has been modified.

If an assessment was exported, the patient information was modified and then a non-key correction was performed on the assessment, the effect was a key field correction, because HAVEN would perform a comparison of the patient information when the correction was performed and the assessment opened. This error has been corrected.

The REPAIR.EXE has been modified to allow \*.ARK files.

The Fix Inactive Fields function was enhanced to handle scenarios in which an option was filled but should not have been, because the option was not applicable for the particular RFA. This scenario

sometimes occurs when importing files created by third party vendors who do not completely conform to HCFA specifications.

Whenever the Select Directory window was displayed, the action of clicking on the Cancel button was not handled properly. This error has been corrected.

Per HCFA data specifications, the Maintain Agency Database screen has been modified such that both the M0010 Medicare and M0012 Medicaid Provider Numbers are allowed to be blank.

Per HCFA data specifications, the Maintain Patient Database screen has been modified such that the M0060 PAT ZIP can now contain letters and the restriction that the value be 5 or 9 digits long has been removed. However, a warning is provided to the user if either one of these two scenarios is met.

The automatic backup function no longer copies the files to the specified backup directory. Instead, the files are compressed to a file called HHA.ZIP on the specified backup directory.

A new type of report was added. This report displays all assessments with a status of "In Use".

The search function for all grids that display the list of patients has been modified to include M0020 patient ID.

All grids that display the list of patients, except those on the Archive and Restore functions, have been modified such that the user can click on a column heading to sort by that column.

The Data Entry report has been modified such that the report displays the variable description rather than the variable name.

A "print overflow" error occurred whenever the user attempted to print an abnormally large number of validation messages that resulted from the import of a file containing many errors. This error has been corrected.

The "Delete Assmt" function was modified such that any assessment can be deleted if the type of sequencing enforcement is set to "Weak Enforcement".

In some rare instances, the lock date is assigned a value of "YYYYMMDD". This is due to the fact that: 1) the lock date is derived from the computer system date and 2) in some rare instances, HAVEN returns a computer system date of "MM/DD/YYYY". This problem has been addressed by prompting the user for the current date if HAVEN returns an invalid computer system date.

# *VERSION 2.4 (LIMITED BETA RELEASE)*

On exit of data entry, a user would receive a "print overflow" error under the following scenario: if the Reason for Assessment was 04, the computer system date was of year 2000, the recertification window was of year 1999 and the Windows short date style property was not set to a 4-digit year. This error was corrected.

# *VERSION 2.3 (LIMITED BETA RELEASE)*

The restore function was failing whenever a patient had multiple assessments with multiple spellings of his/her last name. This error was corrected.

The Management Screen was disappearing prematurely when either the archive/restore or export functions were accessed. It appeared to the user that the HAVEN software had terminated abnormally. This error was corrected. The Management Screen now remains visible with an hourglass cursor until the archive/restore or export screen is ready to be displayed.

All grids that display the list of patients were modified to accommodate up to 5,000 patients.

#### *VERSION 2.2 (LIMITED BETA RELEASE)*

Additional error handling was implemented for the "Add Patient" and "Add Assmt" buttons on the Management Screen.

# *VERSION 2.1*

A problem with the HAVEN 2.0 dictionary (HHADICT.MDB) was corrected. A "filler" field (ITEM\_FILLER2) was enabled with Version 2.0 on the M0903-M0906 subtab for discharge assessments. Note that the ITEM\_FILLER2 field was not visible to the user, since it was located underneath the M0903 variable. Nevertheless, it was possible to inadvertently populate this field with data by tabbing to it. The new dictionary provided with this patch corrects the problem for future discharge assessments.

For assessments that currently contain data in the ITEM\_FILLER2 field, a patch program (HVN20FIX.EXE) has been provided. This program searches the HHA table in the HHA.MDB and replaces any non-null values in the ITEM\_FILLER2 field with null.

The capability to select whether M0160 data is included for assessments in an export file was added to the Export screen. For submissions to the State System, M0160 data should NOT be submitted. Users may want to include M0160 data when exporting data from a branch HAVEN installation to a central agency office, where the data is imported into a master HAVEN database.

The warning messages on HAVEN have been relaxed for dates out of range for RFAs 6, 7, 8, and 10 (transfer to an inpatient facility and unexpected discharge). The regulations require that the assessment be completed within two days of learning of the event (which is a date that is not collected). Therefore, the edit checks for timely completion (the difference between the assessment date [M0090] and the discharge/transfer/death date [M0906]) for patients that are transferred to an inpatient facility or are unexpectedly discharged are no longer enforced for RFAs 6, 7, 8, and 10.

The warning error "if M0032\_ROC\_DT is not blank and M0100\_ASSMT\_REASON is equal to 03, then M0090\_INFO\_COMLETE\_DT and M0032\_ROC should be not more than 2 days" will no longer occur for RFAs other than 03.

The date in the warning error message "State may not accept an assessment with effective date prior to March 26, 1999" was changed to July 19, 1999.

# *VERSION 2.0*

Added a section to the system manual about Windows Property Settings to instruct the user about the Font Size and Short Date Style property settings. These properties must be set properly in order to ensure the reliable operation of the software.

Added a section to the System Reference Manual about installing and using HAVEN in a network environment.

Incorporated the enhanced record rejection criteria.

Changed the key fields displayed to the user when performing a correction type 2.

Added a Y2K BIOS check and warning message.

The automatic backup now works correctly when the user exits the software by clicking on the "X" button at the top right hand corner.

Removed the following fields from RFA 10: M0870\_DSCHG\_DISP, M0880\_AFDC\_NO\_ASSIST, M0880\_AFDC\_FAM\_ASSIST, M0880\_AFDC\_OTH\_ASSIST, M0903\_LAST\_HOME\_VISIT.

Incorporated the changes to the consistency checks for the following fields: M0870\_DSCHG\_DISP, M0880\_AFDC\_NO\_ASSIST, M0880\_AFDC\_FAM\_ASSIST, M0880\_AFDC\_OTH\_ASSIST, M0903\_LAST\_HOME\_VISIT.

Changed the default value of the VERSION\_CD2 field to "1.03".

When an assessment created with HAVEN 1.0 and layout version code "1.02" is opened in HAVEN 2.0, the data are migrated to conform with layout version code "1.03".

When an assessment created with HAVEN 1.0 and layout version code "1.02" is imported into HAVEN 2.0, the data are migrated to conform with layout version code "1.03".

On import, any records with a layout version code that does not begin with "1.0" are rejected.

Fixed the task bar display problem.

Previously, if the import or file error check operations generated a large number of errors, selecting "View" generated a blank window. This problem has been addressed by disabling the view functionality when a large number of errors are present.

Migrated to the InstallShield installation program and included an uninstall feature.

Previously, HAVEN: 1) imported assessments that contained data in fields that should be inactive due to the reason of assessment and 2) provided no means to clear out these inactive fields, because they did not

display on any of the data entry screens. This issue has been addressed by providing a function to fix all inactive fields on a particular assessment.

For correction type 3, the rule requiring the lock date to be within seven days of the M0090 assessment completion date has been removed.

On import, if no matching records are found in the database for a particular assessment and the CORRECTION\_NUM is not equal to "00", then the assessment is rejected.

If the effective date is prior to March 26, 1999, a WARNING message stating that the assessment may not be accepted by the State System is provided.

The System Administrator is now permitted to install HAVEN in a network environment by allowing the primary storage database HHA.MDB to be located on a shared network drive.

Addressed the problem of data cross-referencing between two patients when HAVEN was used in a network environment.

Fixed the display of validation warnings under Windows 95.

Streamlined the HAVEN startup process to address the "valid path to dictionary" problems and added additional error trapping.

For correction type 4, a warning message informing the user that this type of correction will no longer be available in the Spring 2000 release is provided.

When the default automatic backup path no longer exists, the software now provides a warning message notifying the user that the automatic backup is not going to be performed.

A compact functionality is now available in the REPAIR.EXE.

Fixed the REPAIR.EXE so that it will repair files with filenames in lower case.

Added an archive/restore component.

Modified the automatic backup procedure to backup the \*.ARK archive databases.

On the export screen, software will now mark an assessment as being "Medicare/Medicaid" if the assessment is of RFA type 01, 02, 03, 04, 05 or 09 and the response to M0150 is 1, 2, 3 or 4, or the assessment is of RFA type 06, 07, 08 or 10.

On the export screen, a button to select only the assessments marked as "Medicare/Medicaid" is provided.

On the export screen, a button to select only the assessments not marked as "Medicare/Medicaid" is provided.

Modified the export test submission functionality to change the status on all exported assessments from "Locked(Export Ready)" to "Locked(Exported)".

Increased the display of patients to 1,000 on the HAVEN Management Screen, Maintain Patient Database screen and the Report Assessment Selection screen.

Changed the display of password to asterisks in the Maintain Employee Database screen.

The application and system database (HHA.MDB) paths are now displayed in the Help | About box.

With correction type 2, the system was modified to ensure that any changes to the patient identification fields do not create a duplicate with another patient.

Changed the menu hot key letters.

Previously, reports would only display one selected option when multiple options were selected by the user for multiple-select variables. This problem has been fixed.

The software now includes a report displaying all open assessments and the user performing the data entry on that assessment.

The import function was modified so that it does not fail when an ICD-9-CM code does not have a blank in the first position.

When the user selected the "Return to Data Entry" button on the Validation Warnings Screen, the software did not always return to the last screen the user was performing data entry on. This problem has been fixed.

Added another column in the assessment display list to include an indicator of whether or not the assessment is currently open.

The software now prevents a user from opening an assessment if it is marked as open.

Provided a function to allow a System Administrator to reset the open status of an assessment.

For RFA 04 to 10, the M0032 resumption of care date is now accessible.

Removed HAVEN's dependency on the MEDS.MDB file.

The date warning messages were modified to be more like English language.

Changed the messages displayed in the Validation Warnings Screen to be more user-friendly.

The software now handles the simultaneous addition of more than one patient in a network environment.

The software now handles the simultaneous addition of more than one assessment in a network environment. This capability also addresses the sequencing issues that arose when more than one assessment was added for the same patient simultaneously.

The software now prohibits the deletion of a patient with at least one open assessment.

The software now prohibits the hiding of a patient with at least one open assessment.

The software now prohibits the deletion of an assessment that is currently open.

The software now handles the deletion of an assessment that either: 1) has been deleted by another user or 2) belongs to a patient who has been deleted by another user in a network environment.

The software now prohibits the entry of data for an assessment that either: 1) has been deleted by another user or 2) belongs to a patient who has been deleted by another user in a network environment.

The software now prohibits the correction of an assessment that either: 1) has been deleted by another user or 2) belongs to a patient who has been deleted by another user in a network environment.

The software now prohibits the clearing of inactive fields for an assessment that either: 1) has been deleted by another user or 2) belongs to a patient who has been deleted by another user in a network environment.

The software now prohibits changes to the agency information when at least one assessment is currently open.

The software now prohibits changes to a patient's information when at least one assessment for that patient is currently open.

The software now handles the deletion of a patient who has already been deleted by another user in a network environment.

The software now handles the hiding of a patient who has already been deleted by another user in a network environment.

The software now prohibits the import functionality from being performed when at least one assessment is currently open.

The software has been modified so that if the user edits agency information while in data entry, changes cannot be saved if any assessments are currently open other than the assessment being edited by that user.

The software has been modified so that if the user edits patient information while in data entry, changes cannot be saved if any assessments are currently open for that patient other than the assessment being edited by that user.

The software now handles problems that occur while trying to add a patient to the database during import.

The software now handles problems that occur while trying to add an assessment to the database during import.

The software now handles problems that occur while trying to update agency information in the database during import.

The software now handles problems that occur while trying to update patient information in the database during import.

The software now handles the situation when two correction type 3's are being performed simultaneously in a network environment.

The software now prohibits a user from adding an assessment for a patient who has been deleted by another user in a network environment.

The software now prohibits the export function from executing when at least one assessment is currently open.

The software now allows multiple users to delete patients (including the same patient) simultaneously.

The software now prevents import of assessments for patients who have been archived.

In the Maintain Patient Database screen, when a user tries to add a patient who already exists in the database, the software now displays the name of the original patient (except if duplicate occurs on key field SSN or key fields First Name, Last Name, DOB and Gender).

On the export function, the M0160 positions are now blanked out in the export file. The software continues to maintain the values in the database.

On the export function, the RFA type has been added to the display information about assessments ready to be exported.

# *VERSION 1.1*

The software now recognizes Guam's abbreviation "GU" as a valid state abbreviation.